## **2017–18 Computer Science Capstone © Team Vegetable Rice**

# miouchse Health

# **Virtual Reality Telemedicine Platform**

Yuanqi Li<sup>1</sup>, Jinfa Zhu<sup>1</sup>, Shouzhi Wan<sup>1</sup>, Kenneth Chan<sup>1</sup>, Ole Eichhorn<sup>2</sup>, Helen Hawkins<sup>2</sup>, Nate Pincus<sup>2</sup>, Marco Pinter<sup>2</sup>, Jazarie Thatch<sup>2</sup>, Steve Bako<sup>1</sup>, Chandra Krintz<sup>1</sup>, Christopher Kruegel<sup>1</sup> <sup>1</sup>University of California Santa Barbara, <sup>2</sup>InTouch Health

> □ Three spaces make use of VR to provide more space for users.

**Q** Gestures allow users to efficiently interact with different kinds of data. q *Very portable and extensible*. More apps can be easily migrated. It can also be used for non-medical purposes.

They are *too small*. It is cumbersome to switch back and forth between screens.

## **Selective VR Native Apps**

 $\Box$  Graphics can be improved for a better user experience.

 $\square$  More medical-specific native

 $\square$  Rendering 3D models for MRI/CT scans can be added.

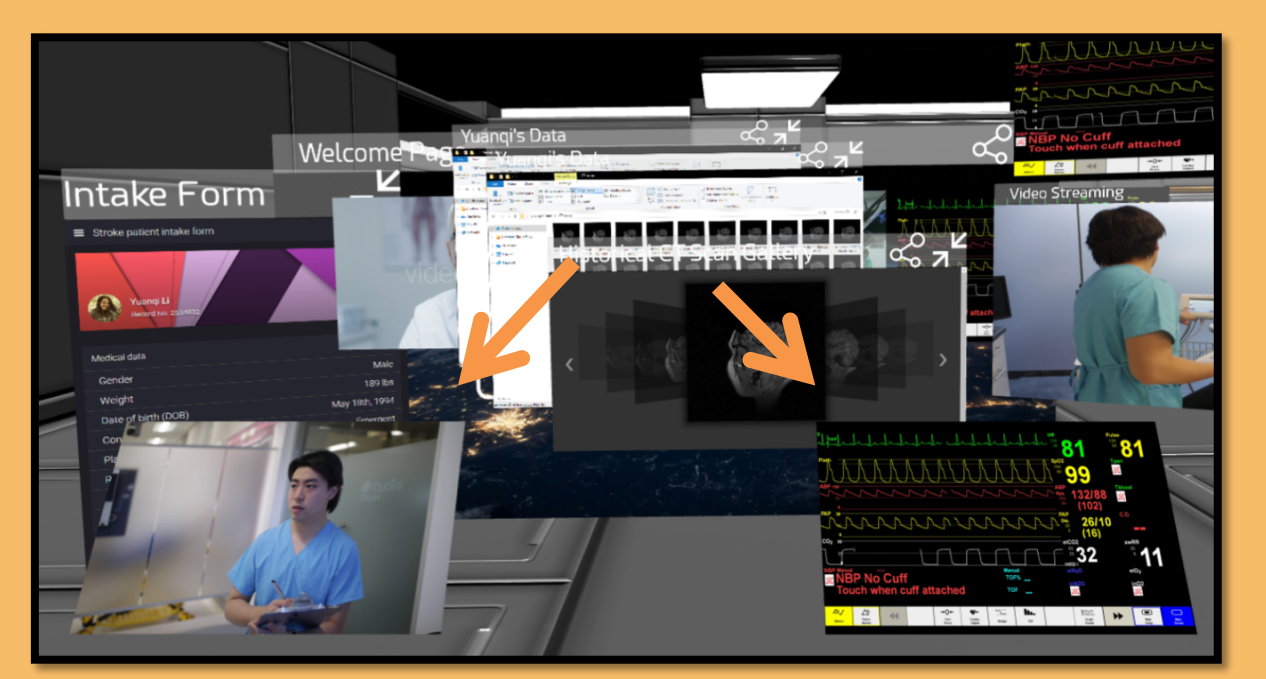

**Figure I-3.** Video streaming (bottom left) and vitals monitor (bottom right) are fixed in the eye space.

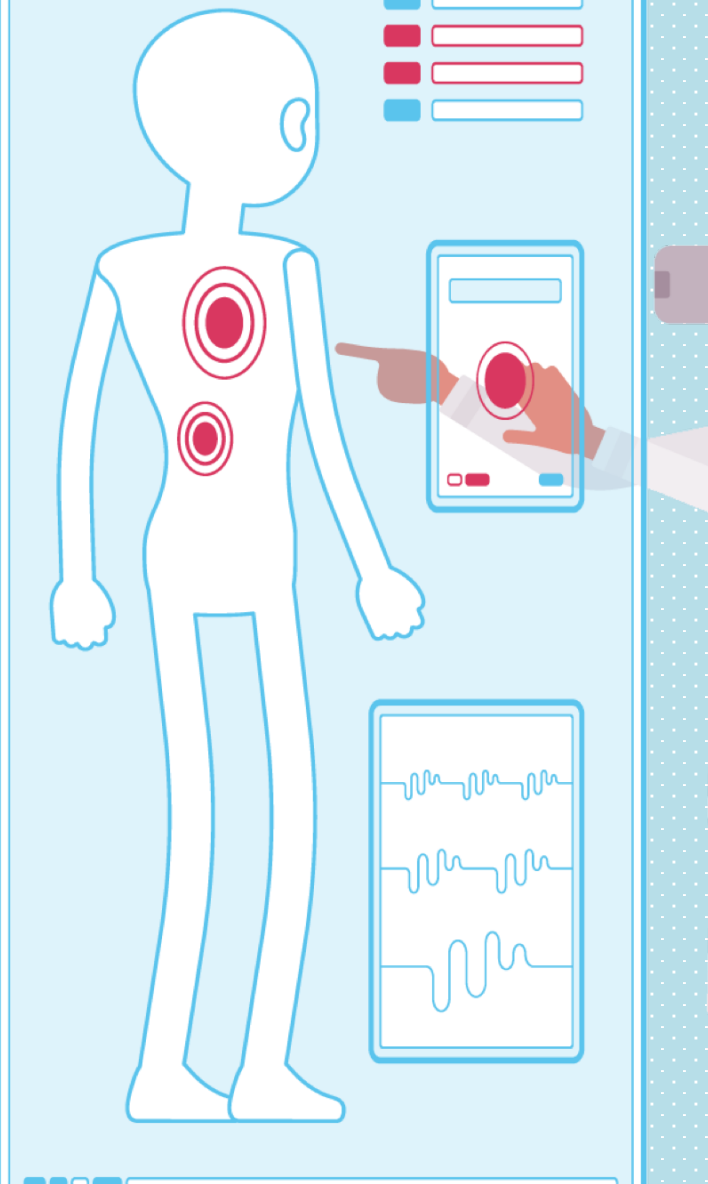

- We have developed three spaces for different purposes. **q In the main** *working space*, you interact with all your applications.
- **The In the fixed eye space** you can monitor important information.

### **Innovations**

Let's use **virtual reality!** It will give you more space to display your charts and graphs and to work with your applications. **Design Principle II – Interaction**

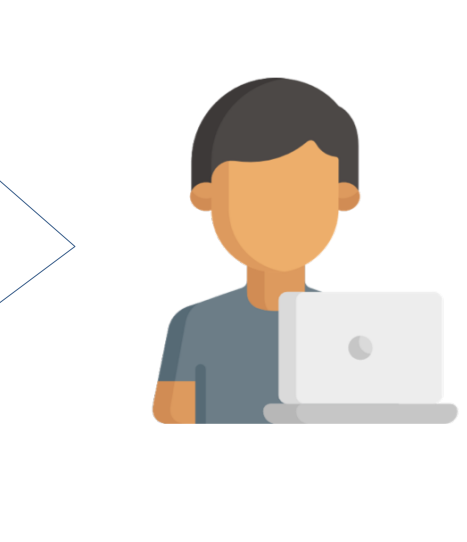

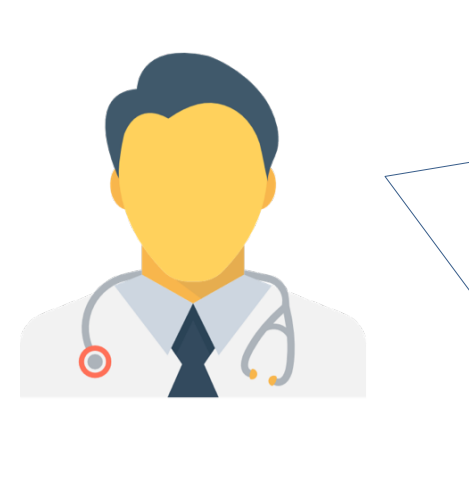

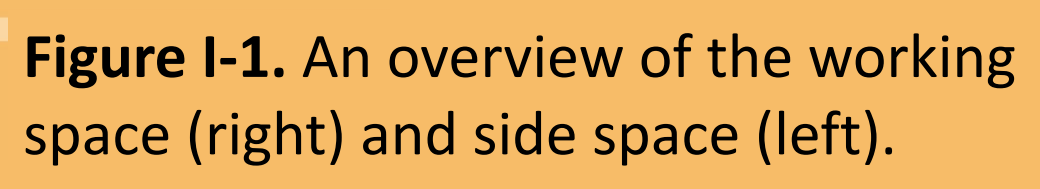

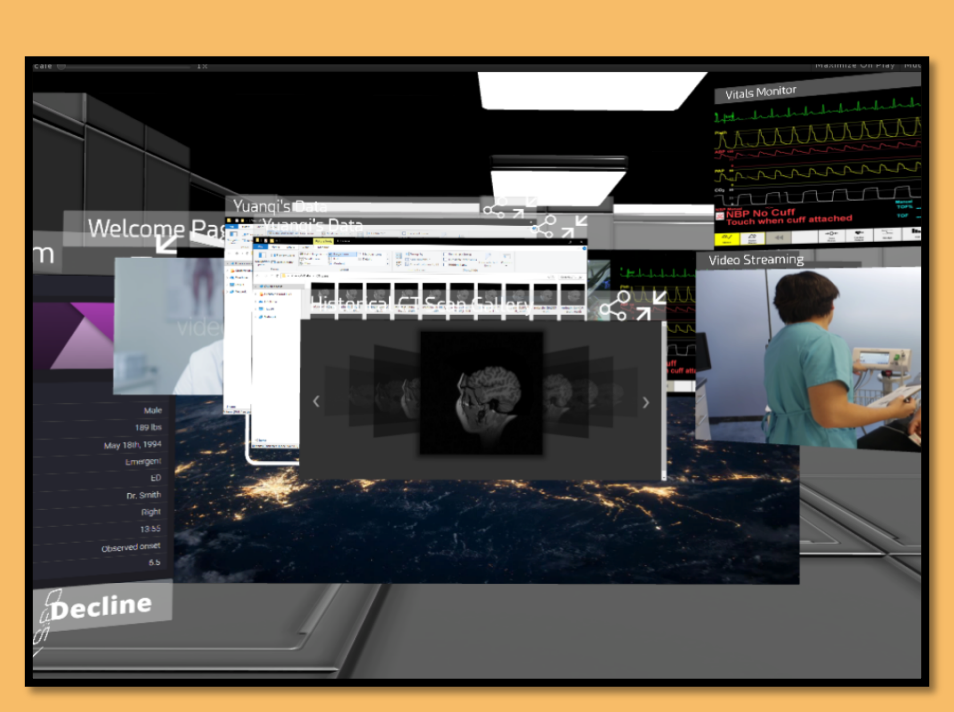

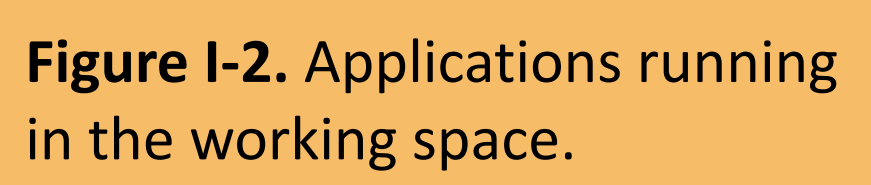

applications can be implemented.

## **Future developments**

## **Design Principle III – Extensibility**

## **Design Principle I – Spaces**

**Q In the side space,** you have access to widgets.

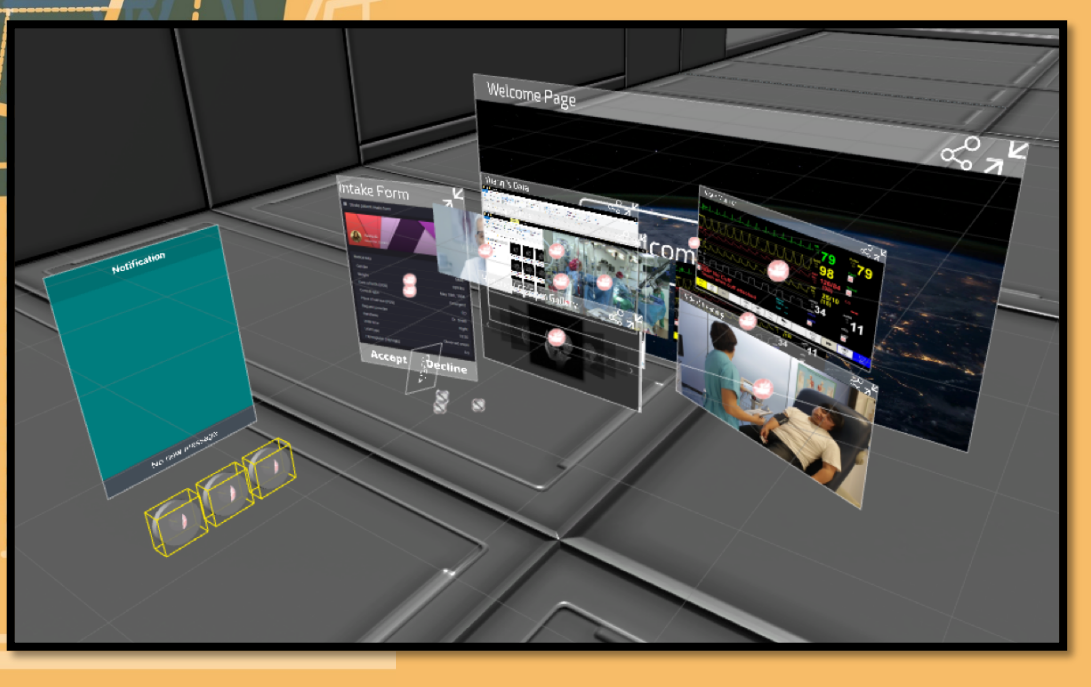

The *data* we deal with is also *very complicated*. It is difficult to interact with different scan images with a mouse on a flat

Medical encounter notes

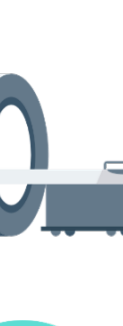

MRI scan image viewer

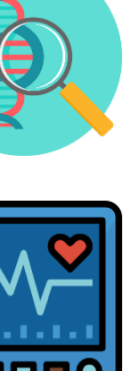

Electronic medical record visualization

Vitals monitor

**Widgets** 

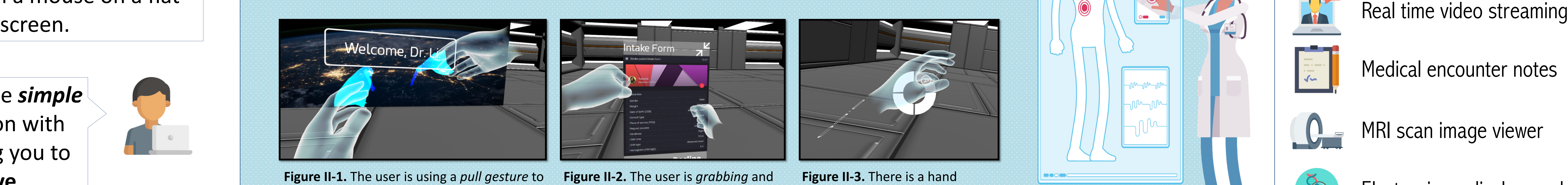

*resizing* the Intake Form app.

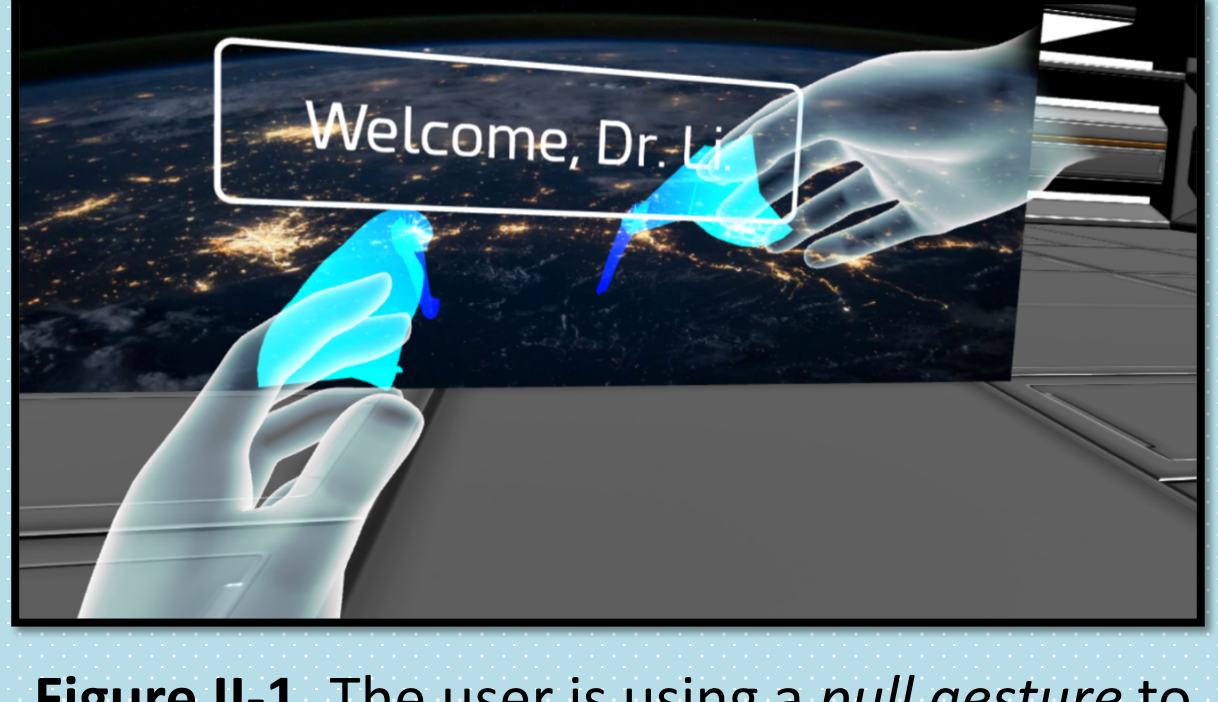

**Figure II-1.** The user is using a *pull gesture* to reopen all minimized apps in working space.

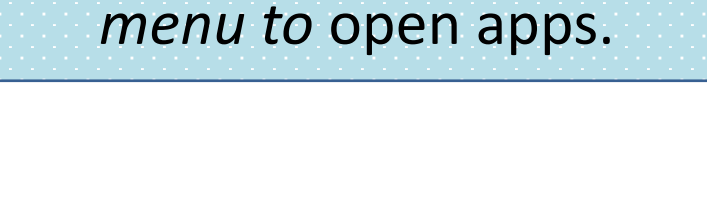

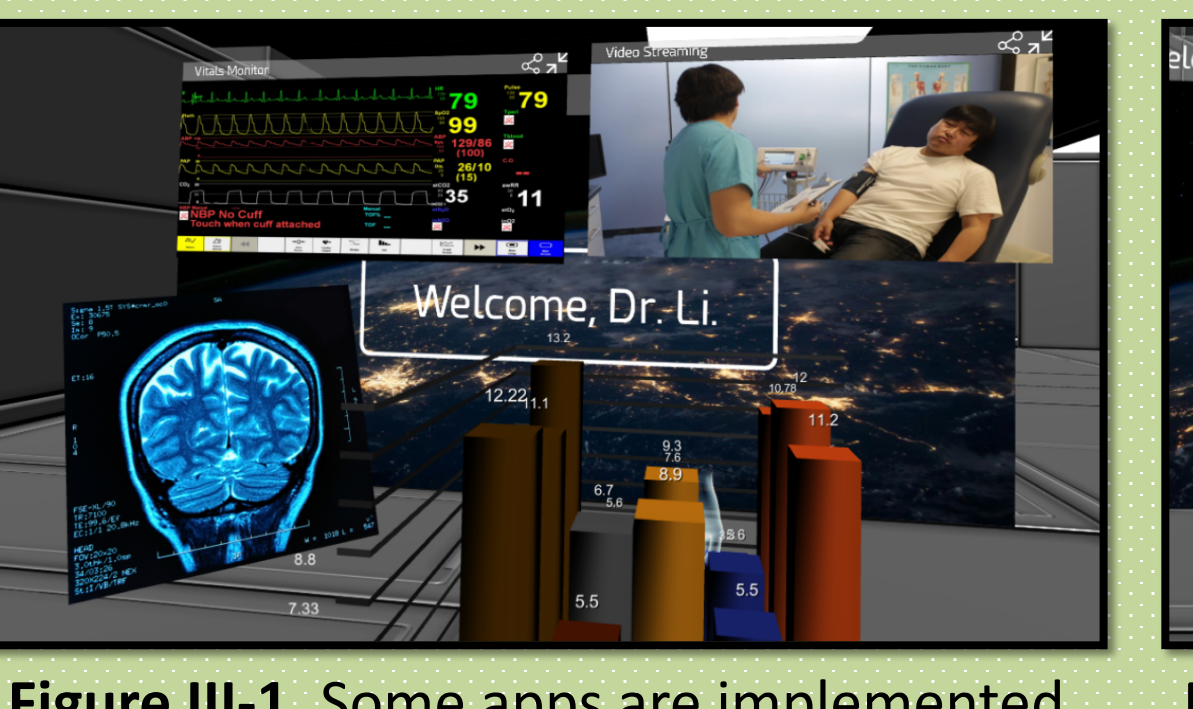

**Figure III-1.** Some apps are implemented in Unity to maximize their performance and fully utilize VR features.

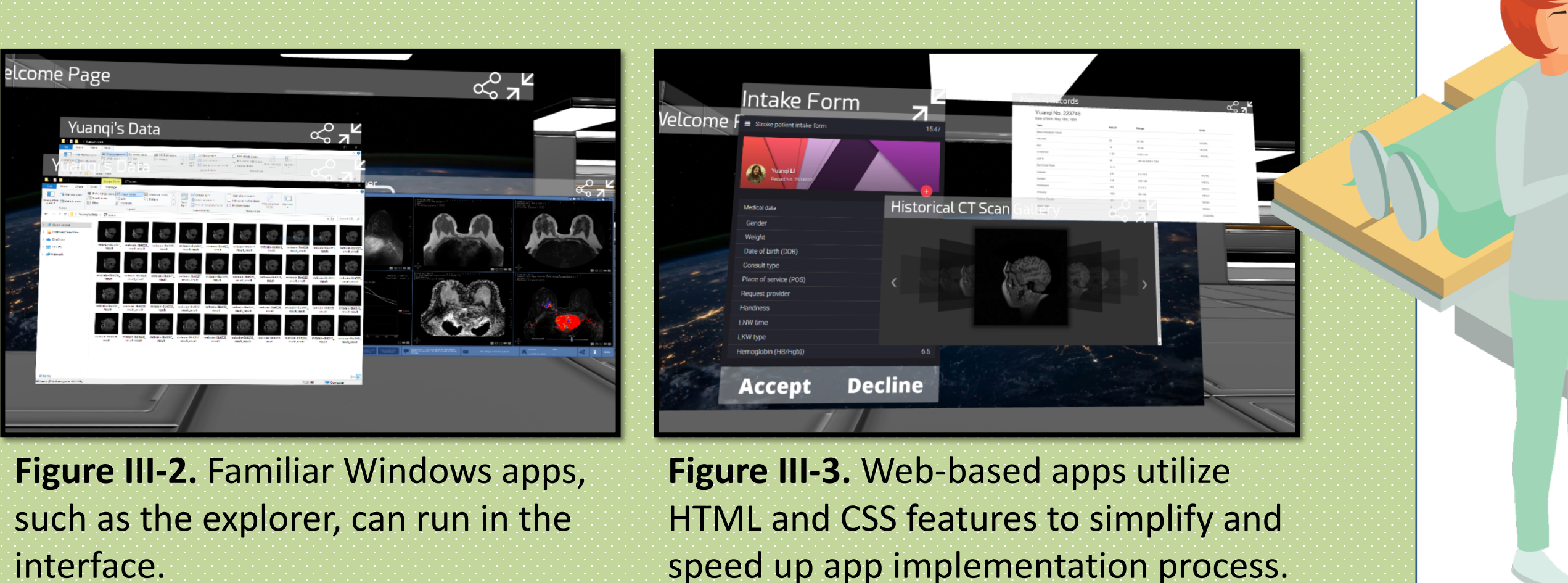

interface.

Good interaction experience boosts productivity. **Q** Intuitive and simple hand gestures: Push to minimize, pull to reopen. **Q Controllers and physical buttons:** More options and allows precise actions. Bring up the menu by pressing a button.

> Our project is a platform for incorporating *VR native applications*, *Windows-* or *web-based applications* in one VR setting. With our API, traditional apps can also be extended to support more VR features. e.g., creating a 3D model from a traditional Windows app.

Virtual reality can provide *simple and intuitive* interaction with hand gestures, allowing you to be more **productive**.

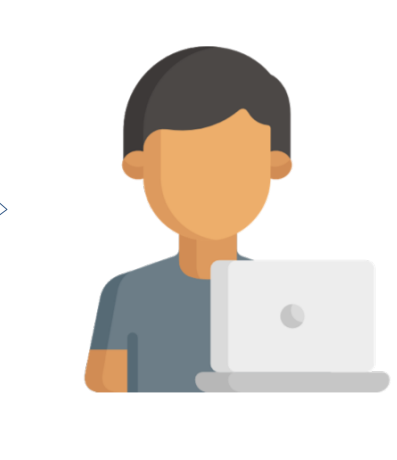

**Tools, Libraries, and Platforms**

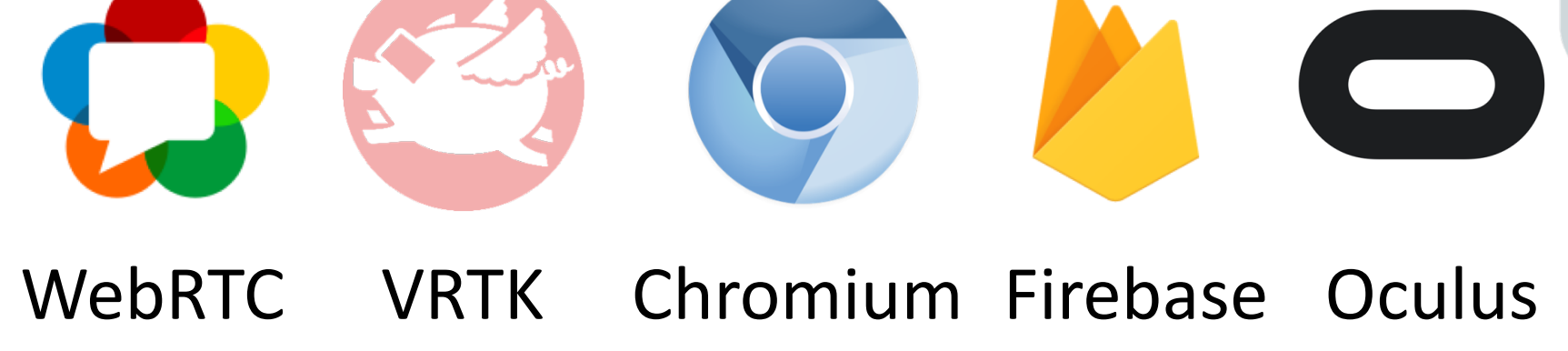

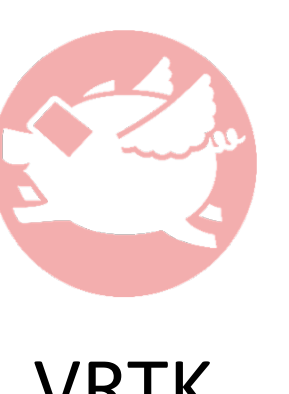

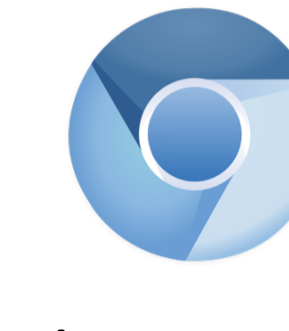

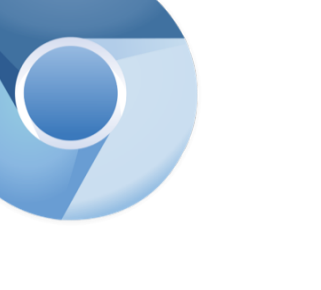

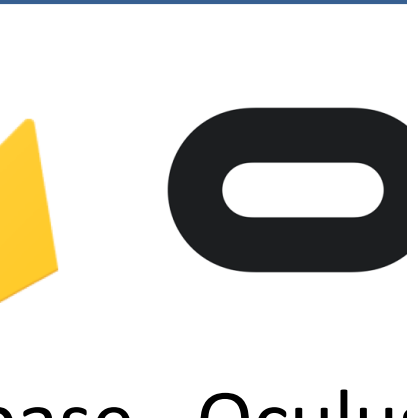

UC SANTA BARBARA

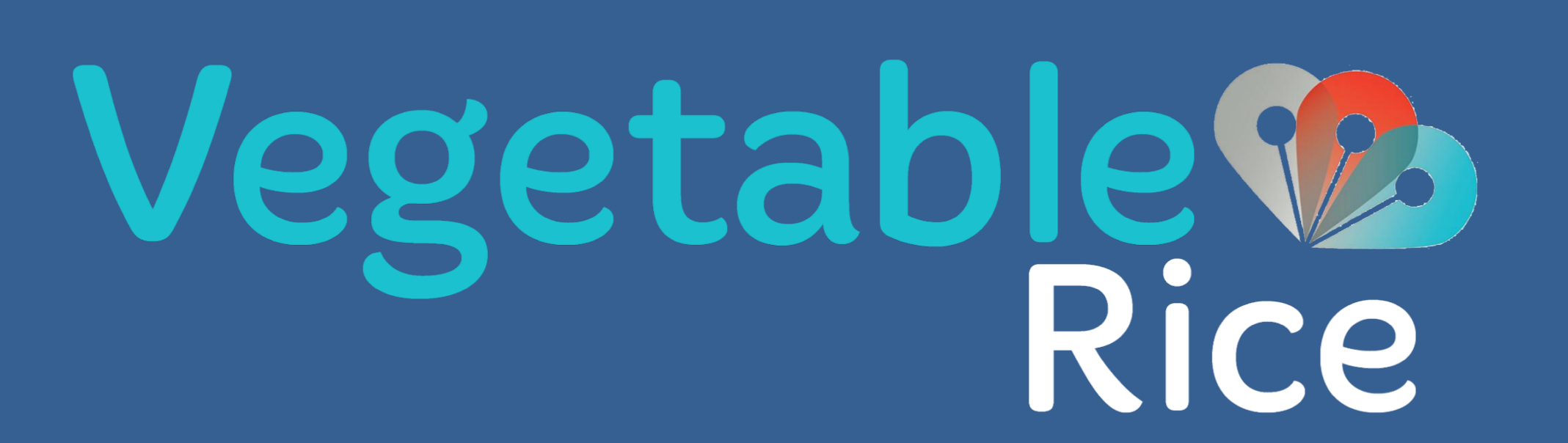

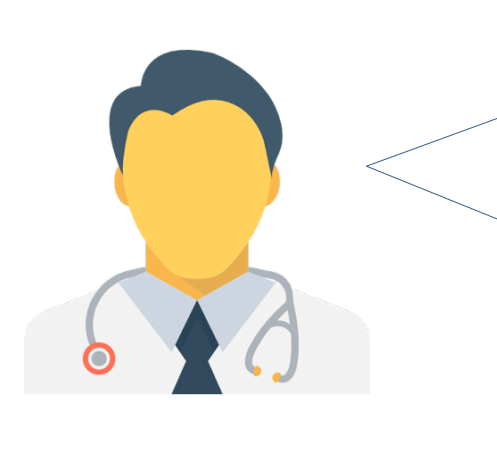

Hi, developers. We are *frustrated* with displays not showing all the information we need.

Why not use more monitors?

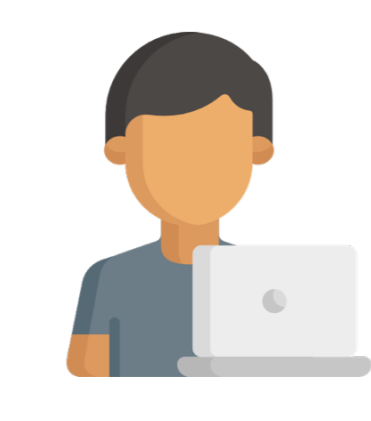

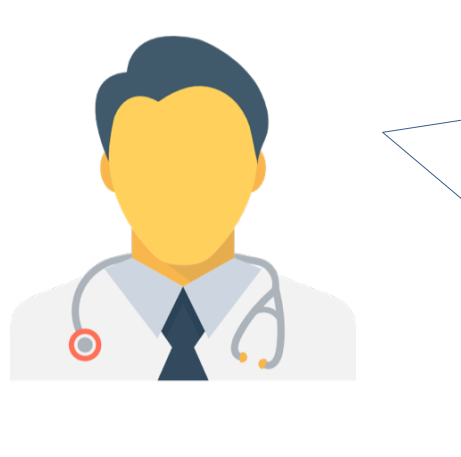

## **"** By applying **VIRTUAL REALITY**

**"** We can provide doctors with a more **productive & accessible** interaction with their apps.